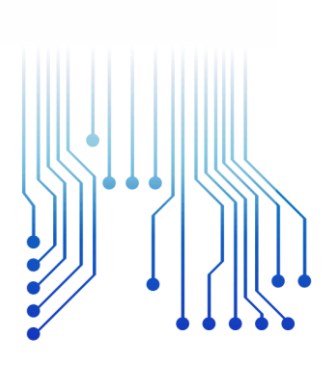

CURSO DE GRADUAÇÃO EM ENGENHARIA ELÉTRICA

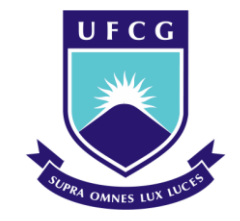

Universidade Federal de Campina Grande INAIÊ ALVES SOARES

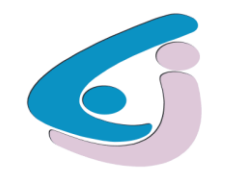

Centro de Engenharia Elétrica e Informática

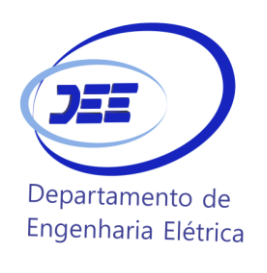

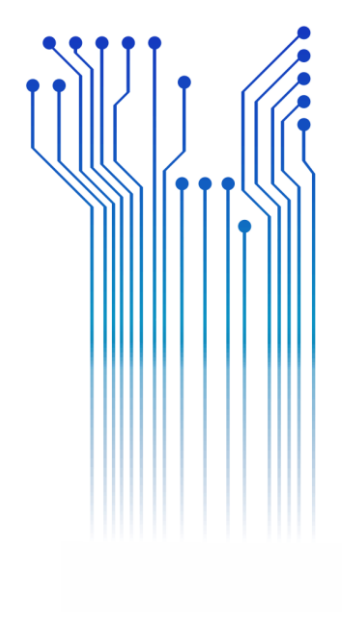

PROPOSTA DE TRABALHO DE CONCLUSÃO DE CURSO SISTEMA DE MONITORAMENTO REMOTO DE GRANDEZAS ELÉTRICAS BASEADO EM MICROCONTROLADOR UTILIZANDO PROTOCOLO TCP/IP

> Campina Grande 2019

#### INAIÊ ALVES SOARES

### SISTEMA DE MONITORAMENTO REMOTO DE GRANDEZAS ELÉTRICAS BASEADO EM MICROCONTROLADOR UTILIZANDO PROTOCOLO TCP/IP

*Trabalho de Conclusão de Curso submetido à Unidade Acadêmica de Engenharia Elétrica da Universidade Federal de Campina Grande como parte dos requisitos necessários para a obtenção do grau de Bacharel em Ciências no Domínio da Engenharia Elétrica.* 

Área de Concentração: Processamento de Energia

Orientador: Professor Gutemberg Gonçalves dos Santos Junior, D. Sc.

> Campina Grande 2019

#### INAIÊ ALVES SOARES

### SISTEMA DE MONITORAMENTO REMOTO DE GRANDEZAS ELÉTRICAS BASEADO EM MICROCONTROLADOR UTILIZANDO PROTOCOLO TCP/IP

*Trabalho de Conclusão de Curso submetido à Unidade Acadêmica de Engenharia Elétrica da Universidade Federal de Campina Grande como parte dos requisitos necessários para a obtenção do grau de Bacharel em Ciências no Domínio da Engenharia Elétrica.* 

Área de Concentração: Processamento de Energia

Aprovado em  $1 / 1$ 

**Professor Avaliador** Universidade Federal de Campina Grande Avaliador

**Professor Gutemberg Gonçalves dos Santos Junior, D. Sc.** Universidade Federal de Campina Grande Orientador, UFCG

Dedico este trabalho aos meu pais, Niza e Iaponã

## AGRADECIMENTOS

Agradeço a Deus, em primeiro lugar, pela minha vida e pelo dom da perseverança, que me permitiu concluir este trabalho.

Agradeço também aos meus pais, Valdemira e Iaponã, por terem se esforçado tanto para me proporcionar uma boa educação, por terem me alimentado com saúde, força e coragem, que foram essenciais para superação de todas as adversidades ao longo desta caminhada.

Agradeço também a toda minha família, que com todo carinho e apoio, não mediu esforços para eu chegar a esta etapa da minha vida.

Agradeço ao meu orientador Prof. Dr. Gutemberg Gonçalves dos Santos Junior, pela disponibilidade e por toda sua colaboração na elaboração deste relatório.

Enfim, agradeço a todos que de alguma forma, passaram pela minha vida e contribuíram para a construção de quem sou hoje.

*"...você é o único representante do seu sonha na face da terra Se isso não fizer você correr Eu não sei o que vai!"*

Emicida

.

## RESUMO

Neste trabalho é apresentado o protótipo de um sistema de monitoramento remoto de grandezas elétricas baseado no microcontrolador ATMEGA328 em conjunto com o ESP8266, utilizado como módulo *Wi-Fi*. O sistema desenvolvido, o qual é de baixo custo, é capaz de realizar o sensoriamento, aquisição de grandezas elétricas e transmissão dos dados via rede sem fio. Durante a etapa de transmissão, os dados são enviados para um servidor, desenvolvido utilizando a linguagem de programação C# na plataforma .NET do *Visual Studio Community®*, que possibilita a visualização das grandezas elétricas, o registro destas e algumas configurações do sistema. A validação do protótipo desenvolvido foi feita a partir de testes comparativos utilizando um multimedidor comercial e um multímetro. O trabalho contribui com os estudos relacionados ao aprimoramento dos sistemas de monitoramento e registro de consumo de energia elétrica, tomando como base o contexto da indústria 4.0

**Palavras-chave:** Atmega328, registrador de grandezas elétricas, monitoramento, indústria 4.0.

## ABSTRACT

This paper presents the prototype of a remote monitoring system of electrical quantities based on the ATMEGA328 microcontroller in conjunction with the ESP8266, used as a Wi-Fi module. The developed system, which is low cost, is capable of performing the sensing, acquisition of electrical quantities and transmission of data via wireless network. During the transmission stage, the data is sent to a server, developed using Visual Studio Community® platform, which allows the visualization of electrical quantities, their recording and some system configurations. The validation of the developed prototype was made from comparative tests using a commercial multimeter and a multimeter. The work contributes to the studies related to the improvement of the systems for monitoring and recording electricity consumption, based on the context of industry 4.0

**Keywords:** Atmega328, electrical quantity recording, monitoring, industry 4.0.

# LISTA DE ILUSTRAÇÕES

<span id="page-8-24"></span><span id="page-8-23"></span><span id="page-8-22"></span><span id="page-8-21"></span><span id="page-8-20"></span><span id="page-8-19"></span><span id="page-8-18"></span><span id="page-8-17"></span><span id="page-8-16"></span><span id="page-8-15"></span><span id="page-8-14"></span><span id="page-8-13"></span><span id="page-8-12"></span><span id="page-8-11"></span><span id="page-8-10"></span><span id="page-8-9"></span><span id="page-8-8"></span><span id="page-8-7"></span><span id="page-8-6"></span><span id="page-8-5"></span><span id="page-8-4"></span><span id="page-8-3"></span><span id="page-8-2"></span><span id="page-8-1"></span><span id="page-8-0"></span>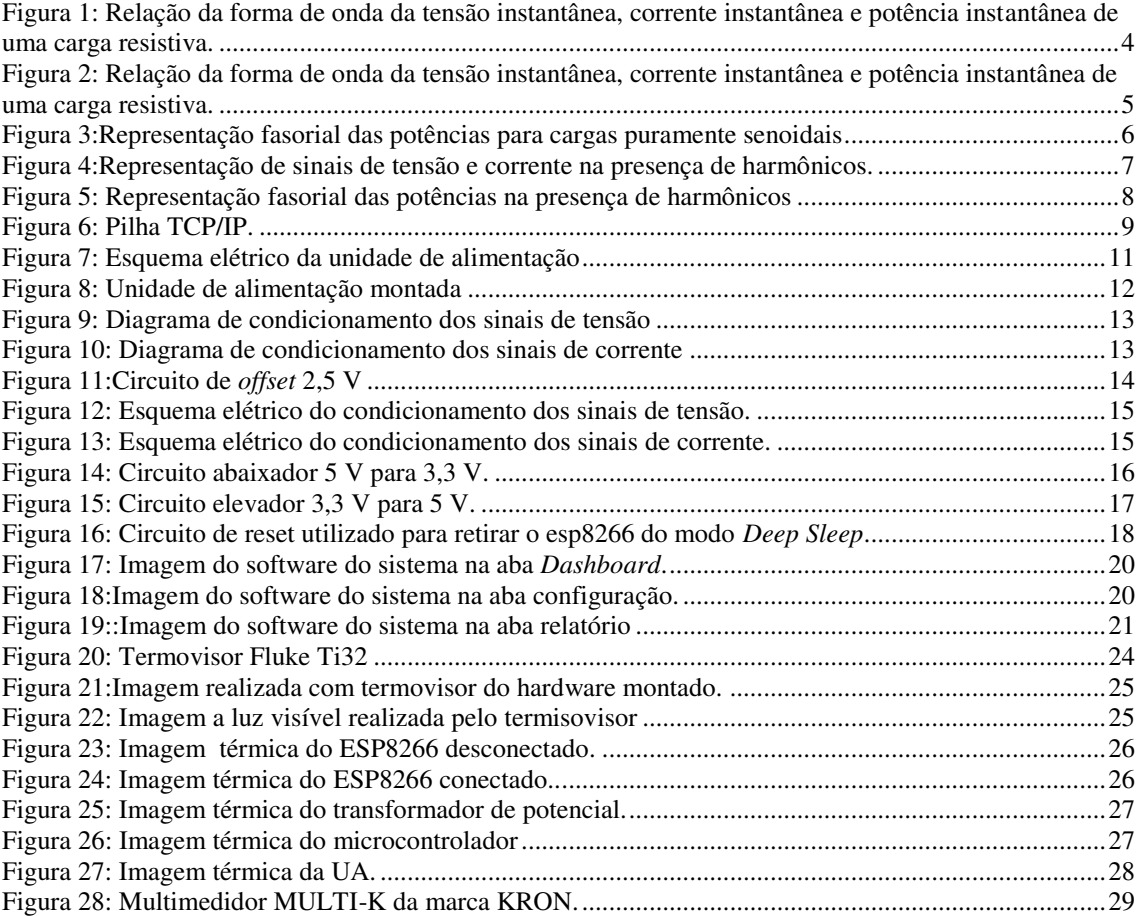

# <span id="page-9-3"></span><span id="page-9-2"></span><span id="page-9-1"></span><span id="page-9-0"></span>SUMÁRIO

<span id="page-9-19"></span><span id="page-9-18"></span><span id="page-9-17"></span><span id="page-9-16"></span><span id="page-9-15"></span><span id="page-9-14"></span><span id="page-9-13"></span><span id="page-9-12"></span><span id="page-9-11"></span><span id="page-9-10"></span><span id="page-9-9"></span><span id="page-9-8"></span><span id="page-9-7"></span><span id="page-9-6"></span><span id="page-9-5"></span><span id="page-9-4"></span>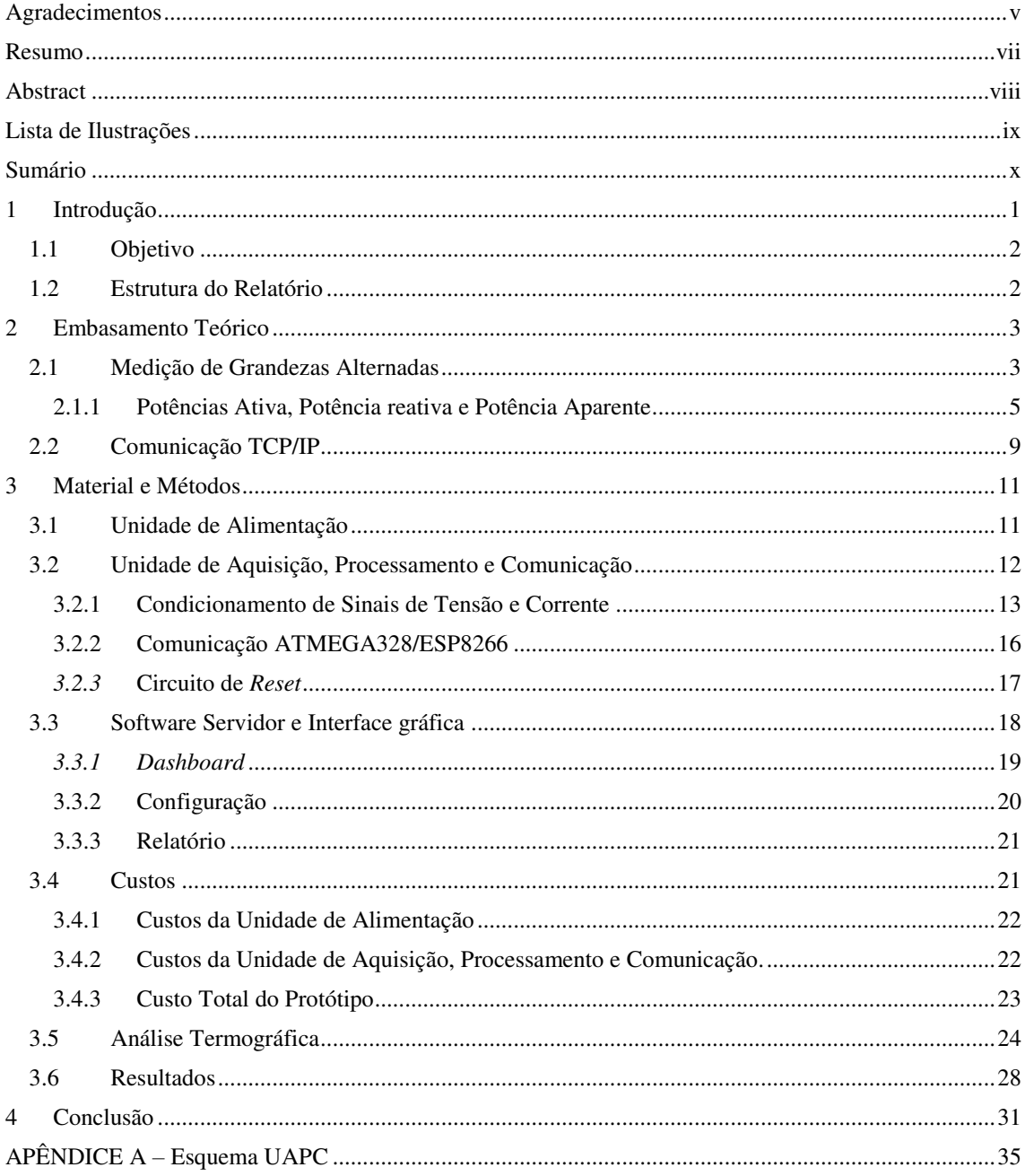

## 1 INTRODUÇÃO

No contexto industrial, a busca pela redução de custos e maior eficiência nos processos produtivos exigem que todos os fatores envolvidos sejam mensurados e registrados, afim de relacionar cada um deles com a qualidade e custo do produto desenvolvido.

A energia elétrica está relacionada com a realização da maioria das tarefas nos nossos dias, e é muito importante para a humanidade (ANEEL,2017) [1]. O monitoramento e registro desta permite-nos mapear sua relação com demais variáveis envolvidas, como exemplo a produtividade, e tomar decisões eficientes no ambiente fabril. Para constatar se a eficiência energética é ou não obtida por uma ação, é preciso medir os resultados relacionados com a redução de consumo de energia e com os ganhos associados. Para se garantir que os resultados se mantenham, é preciso verificar, por meio de monitoramento continuo ou não, os seus valores (INNE,2012) [2].

Tendo como base as principais variáveis energéticas monitoradas por uma indústria têxtil da cidade de Campina Grande, utilizando o multimedidor de grandezas elétricas MULTI-K [3] da marca KRON, o sistema desenvolvido registrará as seguintes variáveis e suas unidades:

- Tensão(V);
- Corrente $(A)$ ;
- Energia Ativa (kW);
- Fator de Potência.

Já no nicho residencial, esta necessidade encontra-se presente em uma quantidade mais restrita de casos, como por exemplo, o mapeamento do padrão de consumo da residência a fim de verificar a melhor modalidade tarifária a ser adotada pelo mesmo, ou a verificação do consumo de energia elétrica de um equipamento específico.

Nesse sentido, trataremos neste trabalho do desenvolvimento de um protótipo funcional de um sistema, Hardware e Software, capaz de mensurar e registrar grandezas elétricas evidenciadas anteriormente, baseando-se no projeto *Open Energy Monitor[4].*

Para desenvolvimento do Software de interface gráfica será utilizada a linguagem de programação C# implementada na plataforma .NET do *Visual Studio Community* e para registro de dados o banco de dados relacional *MySQL.*

### 1.1 OBJETIVO

Este trabalho de conclusão de curso tem foco na análise da viabilidade e na construção de um protótipo funcional de um sistema de monitoramento e registro de grandezas elétricas como alternativa de baixo custo a um medidor comercial.

## 1.2 ESTRUTURA DO RELATÓRIO

Este documento está dividido em quatro capítulos, dos quais este é o primeiro, dedicado à introdução. O embasamento teórico sobre o qual o trabalho apoiou-se será apresentado no Capítulo 2. Em seguida, no Capítulo 3, serão apresentados e detalhados o trabalho desenvolvido e os resultados obtidos. Por fim, no Capítulo 4, são apresentadas as conclusões obtidas a partir deste trabalho.

## <span id="page-12-0"></span>2 EMBASAMENTO TEÓRICO

Neste capítulo será apresentado um breve resumo sobre a teoria que envolve o cálculo das grandezas elétricas alternadas e a comunicação entre *hardware* e *software*.

### 2.1 MEDIÇÃO DE GRANDEZAS ALTERNADAS

Conforme descrito no Capítulo 1, as principais variáveis energéticas que serão monitoradas pelo protótipo desenvolvido são: tensão, corrente, potência ativa e fator de potência. Tais grandezas dependem diretamente dos tipos de elementos conectados à rede elétrica (cargas), que podem ser divididos em:

#### • **Cargas Puramente Resistivas**

Lâmpadas incandescentes, chaleiras, chuveiro elétrico, forno elétrico, ferro de passar são em sua maioria cargas resistivas. Estes aparelhos utilizam toda a energia fornecida a eles, ou seja, toda a potência dessa carga é considerada potência ativa e sua corrente encontra-se em fase com a tensão, com valor correspondente a razão entre a tensão e a resistência equivalente percebida pela rede elétrica a qual o aparelho encontrase conectado.

Uma carga puramente resistiva fornece uma saída com forma de onda de tensão instantânea, corrente instantânea e potência instantânea, conforme ilustrado na [Figura 1.](#page-12-0)

<span id="page-13-0"></span>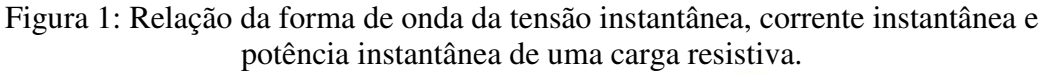

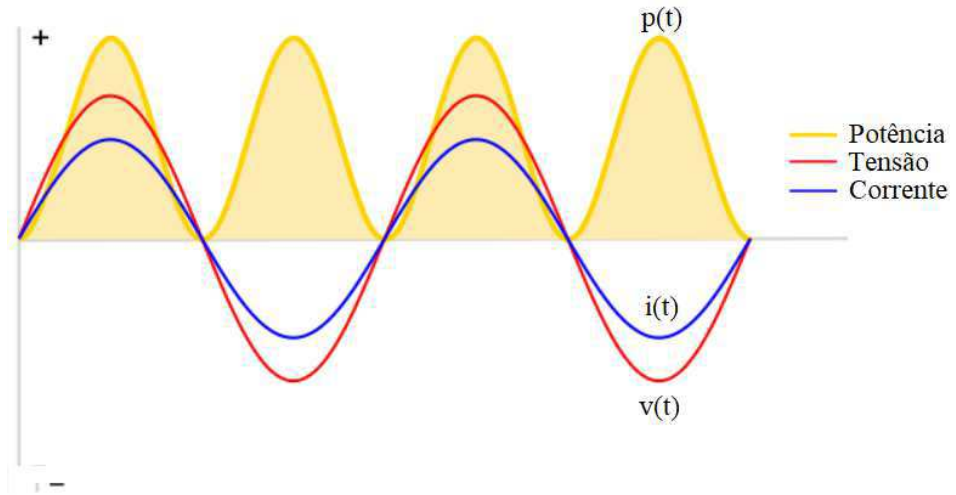

Fonte:<https://learn.openenergymonitor.org/electricity-monitoring/ac-power-theory/introduction>

#### ● **Cargas Parcialmente Reativas**

Maquinas de lavar, geladeiras e máquinas de solda a arco elétrico não são cargas tão simples quanto aquelas mencionadas no tópico anterior. Estas não utilizam efetivamente toda energia fornecida pela rede elétrica para realizar trabalho. Por exemplo, no caso de motores a energia utilizada para formar os campos eletromagnéticos necessários para o funcionamento do motor não realiza trabalho, porém é primordial para seu funcionamento.

Na [Figura 2,](#page-13-0) tem-se um exemplo das formas de uma carga parcialmente reativa indutiva. Observa-se que entre a tensão e a corrente existe uma defasagem, neste caso a corrente encontra-se atrasada com relação a tensão. No caso de uma carga parcialmente reativa capacitiva a forma de onda da tensão encontra-se atrasada com relação a corrente.

O sinal positivo indica que a potência está sendo consumida pela carga, já o sinal negativo nos dá a informação que a carga fornece energia a rede elétrica. Este fato pode ser observado quando alimentamos um circuito resistivo-capacitivo, onde o capacitor recebe energia e carrega-se, e em um segundo momento, descarrega-se fornecendo energia.

Figura 2: Relação da forma de onda da tensão instantânea, corrente instantânea e potência instantânea de uma carga resistiva.

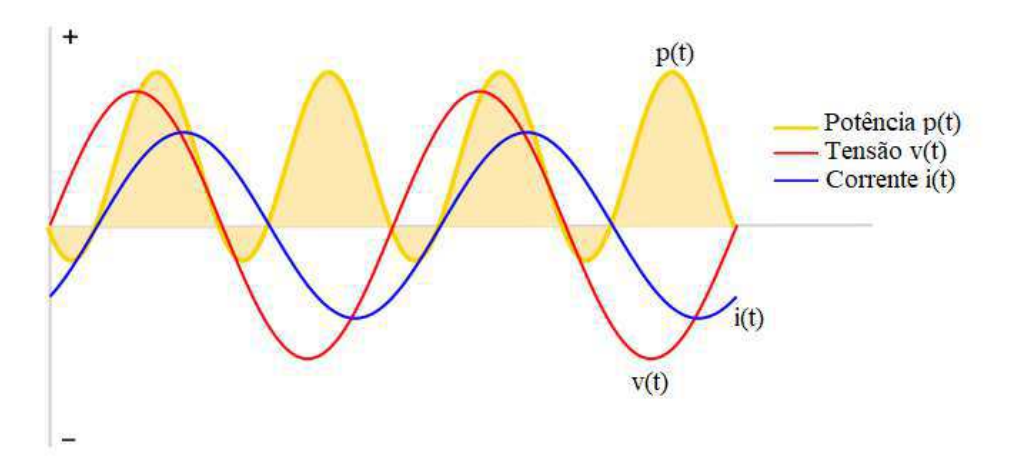

Fonte:<https://learn.openenergymonitor.org/electricity-monitoring/ac-power-theory/introduction>

#### 2.1.1 POTÊNCIAS ATIVA, POTÊNCIA REATIVA E POTÊNCIA APARENTE

Sabe-se que a frequência da rede elétrica normalmente corresponde aos 60Hz, ou seja, temos a forma de onda flutuando aproximadamente 60 vezes por segundo. Desse modo, oscilações tão rápidas quanto essas, tornam muitas vezes inviável a utilização dessas grandezas para monitoramento.

Por esse motivo, usualmente utiliza-se a média da potência instantânea, conhecida como potência ativa, como parâmetro para monitoramento de uma carga. A potência ativa é aquela à qual é absorvida por uma carga resistiva, esta pode ser convertida em outras formas de energia gerando trabalho (Glover, 2008).

<span id="page-14-0"></span>Já a potência reativa é aquela que circula entre campos elétricos e magnéticos e não gera trabalho, mas que é essencial para o funcionamento de alguns tipos de cargas como: cargas capacitivas (exemplo: capacitores, baterias) e cargas indutivas (exemplo: indutores, motores) (Glover, 2008).

Por fim, temos a definição de Potência Aparente como o produto da tensão da raiz quadrada média (RMS) e da corrente RMS. Essa potência pode ser visualizada como composição das potências Ativa e Reativa, conforme [Figura 3,](#page-14-0) ou ainda define-se potência aparente como a soma vetorial das potências Ativa e Reativa. Para cargas puramente resistivas, a potência Ativa é igual à potência aparente. Para cargas com formas de ondas senoidais ideais temos as seguintes relações de potências:

$$
V_{RMS} = \frac{V_{pico}}{2} \tag{1}
$$

$$
S = V_{RMS} \cdot I_{RMS} \tag{2}
$$

$$
P = S \cdot \cos \phi \tag{3}
$$

$$
Q = S \cdot \sin \phi \tag{4}
$$

Onde:

 $S =$  Potência Aparente  $P =$ Potência Ativa  $Q =$  Potência Reativa  $\phi = \hat{A}$ ngulo de defasagem entre tensão e corrente

Ainda considerando o caso de ondas senoidais, temos que o fator de potência pode ser definido de acordo com a expressão (5):

$$
FP = \cos \phi \tag{5}
$$

Onde: FP = Fator de Potência.

Tem-se no triângulo das potências, exibido na [Figura 3](#page-15-0) uma maneira visual de compreender a relação entre as potências e o fator de potência.

<span id="page-15-0"></span>Figura 3:Representação fasorial das potências para cargas puramente senoidais

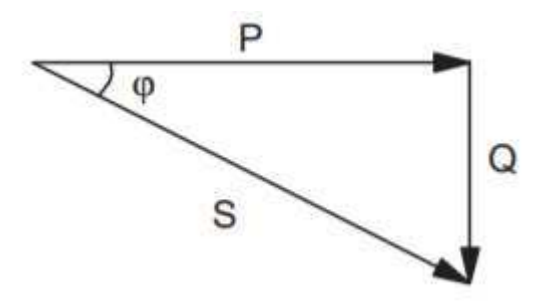

Fonte:<https://learn.openenergymonitor.org/electricity-monitoring/ac-power-theory/introduction>

Entretanto, cotidianamente é difícil encontrar sinais senoidais puros, então aqui trataremos de medidas de sinais com distorções harmônicas, fornecendo meios para mensurar os principais valores das potências e do fator de potência. Assumindo um sinal senoidal não puro, conforme exemplo exibido na [Figura 4,](#page-16-0) temos que os valores RMS podem ser calculados seguindo a expressão (6) (BATISTA et al., 2010).

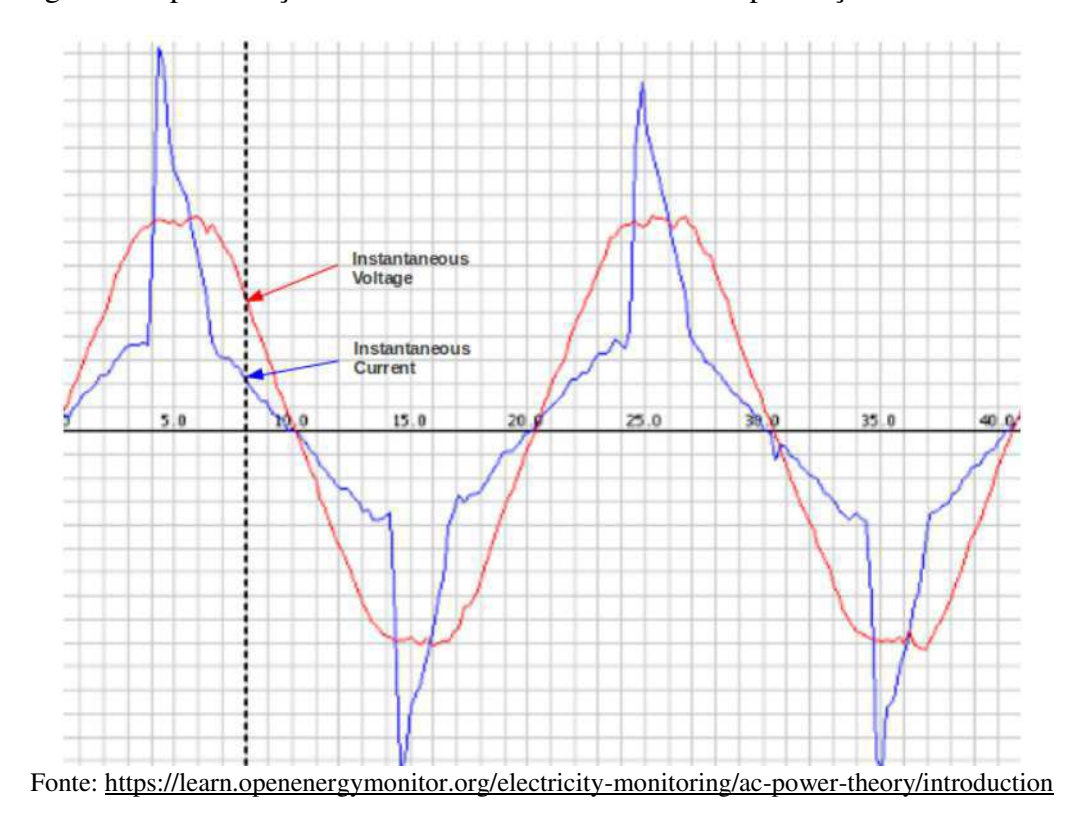

<span id="page-16-0"></span>Figura 4:Representação de sinais de tensão e corrente na presença de harmônicos.

$$
X_{RMS} = \sqrt{\frac{1}{N} \sum_{n=0}^{N-1} x[n] \cdot x[n]}
$$
 (6)

Onde:

ݎ݉ݏ = Valor da grandeza elétrica considerada  $N =$  número de amostras  $X[n] =$  valor da amostra n.

Diante dos valores RMS de tensão e corrente, encontra-se a potência aparente com auxílio da expressão (2). Já a potência ativa pode ser calculada utilizando a expressão (7).

$$
P = \frac{1}{N} \sum_{n=0}^{N-1} v[n] \cdot i[n]
$$
 (7)

Com os valores de S e P, encontra-se o fator de potência (FP) utilizando a expressão (8).

$$
FP = \frac{P}{S} \tag{8}
$$

É importante notar que enquanto para grandezas puramente senoidais o Fator de Potência é reflexo apenas da defasagem entre a tensão e a corrente, para grandezas não puramente senoidais esta medida refere-se não somente a essa defasagem, mas também ao nível de distorção harmônica presente, conforme expressão (9).

$$
FP = cos \varphi \cdot cos \theta \tag{9}
$$

Onde,  $cos \varphi$  corresponde ao fator de potência da onda senoidal pura e  $\cos \theta$  corresponde a defasagem causada pela presença de harmônicos.

A representação fasorial das potências para uma onda não-senoidal é composta pelo triângulo das potências para uma onda senoidal pura acrescido da potência de distorção (D) ( L. Wuidart,1999). Essa representação encontra-se apresentada na [Figura](#page-17-0)  [5\)](#page-17-0).

<span id="page-17-0"></span>Figura 5: Representação fasorial das potências na presença de harmônicos

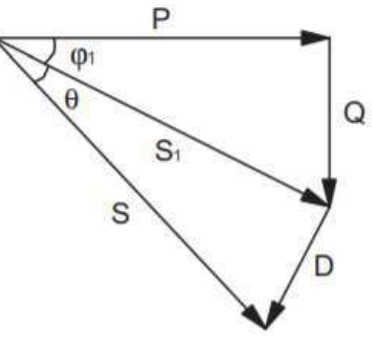

Fonte: L. Wuidart

#### 2.2 COMUNICAÇÃO TCP/IP

O TCP/IP pode ser definido como um conjunto de protocolos, usualmente referido como protocolo TCP/IP devido aos principais protocolos usados durante a implementação do modelo exibido na [Figura 6.](#page-18-0) Define-se protocolo de comunicação como uma linguagem utilizada para fazer dois dispositivos se comunicarem. Neste trabalho trataremos TCP/IP como protocolo TCP/IP fazendo referência ao modelo citado..

<span id="page-18-0"></span>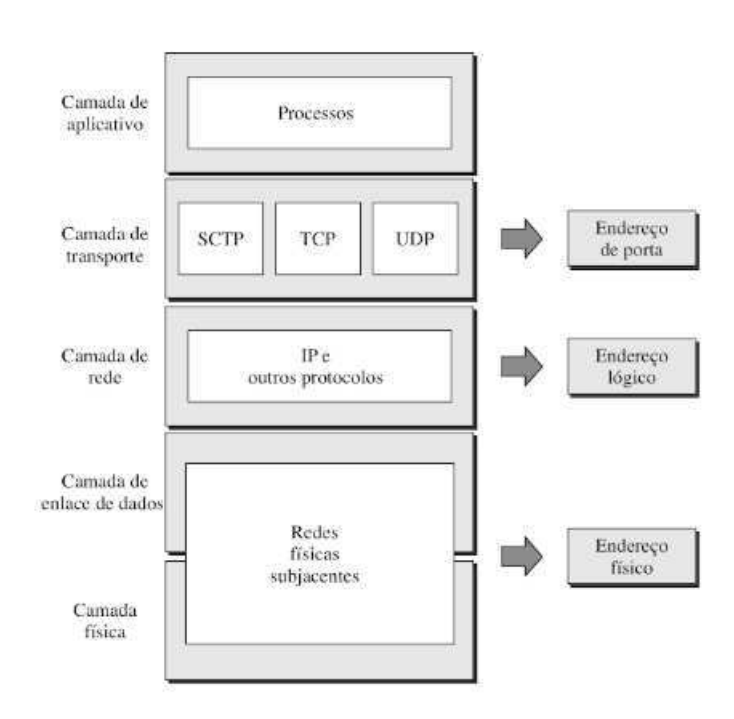

Figura 6: Modelo TCP/IP.

Fonte: FOROUZAN, B.A ,2008

Este protocolo é definido em cinco (5) camadas, conforme [Figura 6.](#page-18-0) A comunicação inicia-se na camada de aplicativo, que é responsável por receber a requisição de um software e processá-la. Depois disso, utilizando o protocolo TCP (Transmission Control Protocol), a camada de transporte coleta os dados enviados pela camada de aplicação, divide-os em pacotes e os envia para a camada inferior. Durante o recebimento a camada de transporte também executa o papel de ordenar os pacotes recebidos e verificar se o conteúdo desses encontram-se intactos.

Na camada de rede, utiliza-se o protocolo IP (Internet Protocol) que é responsável por endereçar os pacotes recebidos da camada de transporte através da adição de endereços virtuais, chamados IP. Assim, os pacotes recebidos são acrescidos dos

endereços do remetente e do destinatário, e posteriormente transportados para a camada de interface e rede, onde passam a chamar-se datagramas.

Nas camadas de enlace de dados e a camada física, o TCP/IP não define nenhum protocolo especifico, suportando todos os protocolos padrão e patenteados. Destaca-se também que a interconexão de uma rede TCP/IP, a rede pode ser local (LAN) ou remota (WAN) (FOROUZAN, 2008).

## 3 MATERIAL E MÉTODOS

Neste capitulo é apresentado todo protótipo do sistema desenvolvido, partindo do *hardware* até o *software*, incluído custos, resultados e análise termográfica.

## 3.1 UNIDADE DE ALIMENTAÇÃO

A unidade de alimentação (UA) consiste em circuitos reguladores de tensão com a finalidade de adequar a tensão proveniente da rede elétrica para a alimentação dos circuitos que compõem o *hardware* da Unidade de Aquisição, Processamento e Controle (UAPC).

Primeiramente, a tensão proveniente da rede elétrica, com valor eficaz de 220 V RMS, é convertida em 5 V contínua através de uma fonte chaveada com tensão de entrada de 100 – 240V e potência 3W. Depois de retificada a tensão de 5 V é filtrada por capacitores e disponibilizada a UAPC. Outra ramificação dessa tensão é passada por um regulador 3.3 V, filtrada novamente e por fim disponibilizada a UAPC.

Figura 7: Esquema elétrico da unidade de alimentação

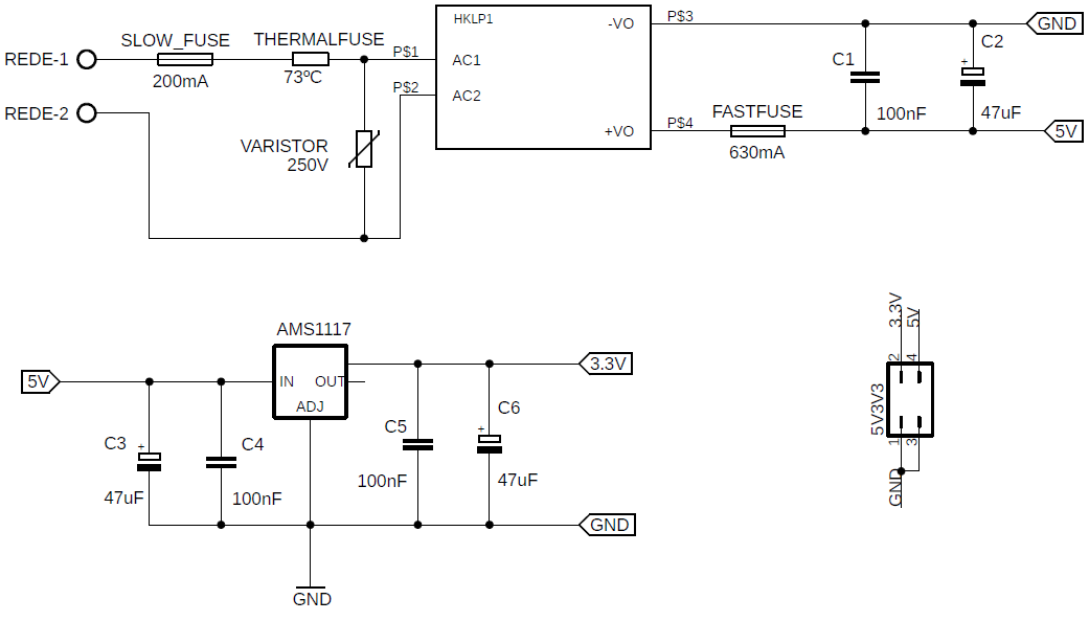

Fonte: Próprio Autor

<span id="page-21-1"></span>O esquema elétrico da UA, conforme [Figura 7,](#page-21-0) apresenta também proteção contra sobreaquecimento, sobretensão e sobrecorrente, proporcionada por fusíveis. Na Figura 8, é possível visualizar a UA após fabricação.

![](_page_21_Picture_1.jpeg)

Figura 8: Unidade de alimentação montada

Fonte: Próprio Autor

<span id="page-21-0"></span>É importante destacar que na UA, exibida na [Figura 8,](#page-21-1) alguns capacitores e o fusível de ação rápida não estão presentes. A ausência destes se deu apenas por motivos de indisponibilidade, na data de aquisição dos componentes. Entretanto, esta ausência não ocasiona prejuízo significativo para o funcionamento do circuito. Destaca-se ainda que a UA apresentou funcionamento adequado mesmo sem os componentes citados e que se recomenda-se a inserção de todos os componentes para um produto final.

## 3.2 UNIDADE DE AQUISIÇÃO, PROCESSAMENTO E

### **COMUNICAÇÃO**

A Unidade de Aquisição, Processamento e Comunicação (UAPC) é a parte do sistema onde os sinais de corrente e tensão são captados, processados, tratados e enviados ao servidor remoto.

O esquema elétrico da UAPC é apresentado no Apêndice A, para entendimento completo do projeto realizado separou-se o esquema em diversas partes explicando cada uma delas.

#### 3.2.1 CONDICIONAMENTO DE SINAIS DE TENSÃO E CORRENTE

Os sinais provenientes da rede elétrica precisam ser tratados e convertidos em níveis aceitáveis pelo microcontrolador, ou seja, todos os sinais captados pelo ATMEGA328 devem possuir tensão entre 0 - 5 V.

Como os sinais de tensão de interesse possuem amplitude próxima a 311 V, fazse necessário condicionar estes para níveis aceitáveis, assim para medição de tensão seguimos o diagrama apresentado na [Figura 9.](#page-22-0)

Figura 9: Diagrama de condicionamento dos sinais de tensão

<span id="page-22-0"></span>![](_page_22_Figure_4.jpeg)

Fonte: Próprio Autor

Se tratando dos sinais de corrente, temos que convertê-los para sinais de tensão entre 0 V e 5 V. Para este processo seguimos o diagrama mostrado na [Figura 10.](#page-22-1)

<span id="page-22-1"></span>![](_page_22_Figure_7.jpeg)

![](_page_22_Figure_8.jpeg)

Fonte: Próprio Autor

Percebe-se que o sinal *offset* de tensão está presente em ambos os circuitos. Este método desloca os sinais, evitando que a presença de tensões negativas na entrada do microcontrolador.

<span id="page-23-1"></span><span id="page-23-0"></span>O esquema elétrico utilizado para produzir o sinal de offset (2,5 V) é apresentado na [Figura 11.](#page-23-0)

Figura 11:Circuito de *offset* 2,5 V

![](_page_23_Figure_2.jpeg)

Fonte: Próprio Autor

 Para condicionamento do sinal de tensão utilizou-se um transformador de potencial com relação de transformação 220 V/ 18 V com intuito de garantir maior isolação e reduzir o nível de tensão, tornando-o mais próximo do aceitável pelo microcontrolador.

Posterior ao transformador foi adicionado o nível de tensão *offset* junto a um divisor de tensão com intuito de eliminar as tensões negativas e reduzir ainda mais a magnitude dessas. É importante notar que os diodos de proteção impedem a entrada de tensões negativas ou superiores a 5V. Todo esse esquema é apresentado na [Figura 12.](#page-23-1)

![](_page_24_Figure_0.jpeg)

Figura 12: Esquema elétrico do condicionamento dos sinais de tensão.

Fonte: Próprio Autor

Onde V-1 e V-2 representa o sinal de saída do TP e V tensão condicionado.

Já para aquisição dos sinais de corrente utiliza-se um transformador de corrente (TC) com relação de transformação 250 A / 5 A. Através do resistor R5(0,47  $Ω$ ) convertemos o sinal de corrente 0 - 5 A, para um sinal de tensão  $0 - 2,35$  V, onde o sinal condicionado é representado por I.

Assim como no anterior, nota-se neste circuito a presença da tensão de *offset* e dos diodos de proteção de fundamental importância para evitar que o ATMEGA328 seja danificado.

Figura 13: Esquema elétrico do condicionamento dos sinais de corrente.

![](_page_24_Figure_7.jpeg)

Fonte: Próprio Autor

#### <span id="page-25-1"></span>3.2.2 COMUNICAÇÃO ATMEGA328/ESP8266

O ATMEGA328 é o microcontrolador responsável por receber os sinais de tensão e corrente através de um conversor analógico/digital e calcular os parâmetros de interesse. Entretanto, este microcontrolador não possui comunicação Wi-Fi para enviar os dados para o servidor. Este problema é suprido utilizando o módulo ESP8266, este será responsável por enviar os dados coletados e tratados pelo ATMEGA328 até o servidor. O uso do ATMEGA328 se faz necessário devido a quantidade de portas analógicas (6) presentes neste microcontrolador.

Para troca de dados entre os dois dispositivos utiliza-se a comunicação serial *UART(Universal Asynchronous Receiver-Transmitter*). Todavia, estes dispositivos trabalham com tensões diferentes, enquanto o ESP8266 trabalha com 3,3 V o ATMEGA328 trabalha com a tensão de 5 V. Para permitir a comunicação entre os dois dispositivos, projetou-se um circuito para abaixar o sinal de 5 V para 3,3 V, mostrado na [Figura 14](#page-25-0) e outro circuito para elevar a tensão de 3,3 V para 5 V, conforme [Figura 15.](#page-25-1) Assim a comunicação bidirecional entre os dispositivos torna-se possível.

<span id="page-25-0"></span>![](_page_25_Figure_3.jpeg)

![](_page_25_Figure_4.jpeg)

Fonte: Próprio Autor

<span id="page-26-0"></span>Figura 15: Circuito elevador 3,3 V para 5 V.

![](_page_26_Figure_1.jpeg)

Fonte: Próprio Autor

Onde: ARX = Pino RX do ATMEGA328 e ETX = Pino TX do ESP8266

#### *3.2.3* CIRCUITO DE *RESET*

Pensando em um sistema embarcado planejado para funcionar 24 horas por dia por longos períodos, a energia consumida deve ser otimizada de maneira que seu consumo seja o menor possível. O ESP8266 possui um recurso fundamental para economia de energia, trata-se de um modo pré-programado que permite desativar recursos do módulo economizando energia.

Neste projeto utilizou-se o modo de economia de energia denominado *Deep Sleep.*  Este modo desativa o Wi-Fi e outros recursos que possibilitam reduzir seu consumo para aproximadamente 20 µA. Porém, para retirar o módulo desse estado faz-se necessário aplicar um pulso no pino reset do mesmo. Por essa razão projetou-se o circuito da [FIGURA 16,](#page-26-0) onde RST\_ESP corresponde a uma saída digital do ATMEGA328 utilizada para controlar o momento de retirar o modulo *Wi-Fi* do modo *Deep Sleep*.

![](_page_27_Figure_0.jpeg)

<span id="page-27-1"></span>Figura 16: Circuito de reset utilizado para retirar o esp8266 do modo *Deep Sleep*.

Fonte: Próprio Autor

### 3.3 SOFTWARE SERVIDOR E INTERFACE GRÁFICA

Para recepção dos dados desenvolveu-se um servidor TCP/IP com função de aguardar permanentemente os dados coletados pelo hardware. Após a recepção dos dados, o *software* conecta-se ao banco de dados e insere os dados recebidos. Pode-se visualizar na [FIGURA 17](#page-27-0) como o *hardware*, o *software* e o banco de dados serão interligados.

Figura 17: Arquitetura de conexões entre *hardware* e *softwares.*

<span id="page-27-0"></span>![](_page_27_Figure_6.jpeg)

![](_page_27_Figure_7.jpeg)

 Desse modo, temos o *software* responsável por realizar os processos listados n[a FIGURA 18,](#page-27-1) partindo da recepção da conexão até a exibição das informações para o usuário final.

<span id="page-28-0"></span>Figura 18: Processos realizados pelo *software*.

![](_page_28_Figure_1.jpeg)

#### Fonte: Próprio Autor

Para visualização dos dados implementou-se funções no *software* para possibilitar a configuração deste e a exibição dos valores coletados pelo *hardware.* A seguir será explicado um pouco mais das funções: *Dashboard*, Relatório e Configuração

#### *3.3.1 DASHBOARD*

*Dashboard* é a aba do software para monitoramento dos valores coletados. Conforme [Figura 19,](#page-28-0) temos os dados de Tensão, Corrente e Consumo exibidos por meio gráfico e os valores de Potência Ativa (ATIVA), Potência Reativa (REATIVA) e Fator de Potência (FP) exibidos na coluna direita referente ao último dado coletado. . É importante salientar que as logomarcas presentes no software dizem respeito a empresa para qual o *software* foi idealizado e cedeu estrutura para construção deste trabalho. Entretanto tal fato não caracteriza nenhum vínculo atual da empresa com este trabalho.

![](_page_29_Figure_0.jpeg)

Figura 19: Imagem do software do sistema na aba *Dashboard*.

Fonte: Próprio Autor

#### 3.3.2 CONFIGURAÇÃO

Esta é a parte do software onde define-se o IP e a Porta utilizada pelo servidor. Por meio desta aba é possível também iniciar ou encerrar o servidor. Os demais campos visualizados n[a Figura 20](#page-29-0) são utilizados para verificar os dados recebidos ou enviar dados para configurar remotamente o software embarcado, porém está função ainda não foi implementada.

<span id="page-29-0"></span>![](_page_29_Picture_5.jpeg)

Figura 20:Imagem do software do sistema na aba configuração.

Fonte: Próprio Autor

Para suprir a necessidade de verificar os dados registrados no banco de dados em um determinado intervalo de tempo, desenvolveu-se esta função que permite a visualização dos dados na tela através do botão EXIBIR, além de possibilitar ao usuário baixar os dados localmente para um arquivo no formato CSV através do botão EXPORTAR CSV.

Na [Figura 21](#page-30-0) é possível visualizar os dados salvos durante o intervalo de tempo predefinido exibido na parte superior.

<span id="page-30-0"></span>

|                             | 28/06/2019 14:59:25 |       |                                                                                                    |               |          |         |                |                        |              | COTEMINAS <sup>.DEP</sup> |  |  |
|-----------------------------|---------------------|-------|----------------------------------------------------------------------------------------------------|---------------|----------|---------|----------------|------------------------|--------------|---------------------------|--|--|
|                             | <b>DD</b>           |       | Data Inicial: segunda feira, 28 de janeiro de 2019<br>Data Final: sexta-feira . 28 de junho de 2019 |               |          |         | <b>EXIBIR</b>  | <b>EXPORTAR</b><br>CSV |              |                           |  |  |
|                             |                     | ID    | <b>HORA</b>                                                                                         | <b>TENSAO</b> | CORRENTE | ATIVO   | <b>REATIVO</b> | FP                     | ۸            |                           |  |  |
|                             |                     | 10092 | 29/05/2019 15:37 221,81                                                                             |               | 26,03    | 5754,32 | 19,39          | 1,00                   |              |                           |  |  |
|                             |                     | 10093 | 29/05/2019 15:38 221.72                                                                             |               | 26,02    | 5750.81 | 18,34          | 1,00                   |              |                           |  |  |
| 渝                           | <b>DASHBOARD</b>    | 10094 | 29/05/2019 15:39 221.71                                                                             |               | 26.02    | 5750.34 | 18,55          | 1.00                   |              |                           |  |  |
|                             | CONFIGURAÇÃO        | 10095 | 29/05/2019 15:40 221.70                                                                             |               | 26.02    | 5749.73 | 18,90          | 1,00                   |              |                           |  |  |
| $\boldsymbol{\hat{\sigma}}$ |                     | 10096 | 29/05/2019 15:41 221.80                                                                             |               | 26,03    | 5754.60 | 18,85          | 1,00                   |              |                           |  |  |
| G                           | <b>RELATÓRIO</b>    | 10097 | 29/05/2019 15:42 222.00                                                                             |               | 26.05    | 5765.37 | 17,73          | 1,00                   |              |                           |  |  |
|                             |                     | 10098 | 29/05/2019 15:43 221.95                                                                             |               | 26.05    | 5763.28 | 18.52          | 1.00                   |              |                           |  |  |
| $\odot$                     | <b>INFORMAÇÕES</b>  | 10099 | 29/05/2019 15:44 222.39                                                                             |               | 26.10    | 5785.81 | 18.57          | 1,00                   |              |                           |  |  |
|                             |                     |       | 10100 29/05/2019 15:45 222.31                                                                       |               | 26.09    | 5781.45 | 18.62          | 1,00                   |              |                           |  |  |
| $\Box$                      | <b>FECHAR</b>       | 10101 | 29/05/2019 15:47 222,37                                                                             |               | 26.10    | 5784.53 | 19,33          | 1,00                   |              |                           |  |  |
|                             |                     | 10102 | 29/05/2019 15:48 222.35                                                                             |               | 26,10    | 5783,54 | 19,80          | 1,00                   |              |                           |  |  |
|                             |                     |       | 10103 29/05/2019 15:49 222.61                                                                       |               | 26.13    | 5797.69 | 19,11          | 1,00                   |              |                           |  |  |
|                             |                     | 10104 | 29/05/2019 15:50 222.43                                                                             |               | 26.11    | 5788.08 | 19,57          | 1,00                   |              |                           |  |  |
|                             |                     | 10105 | 29/05/2019 15:51 221:57                                                                             |               | 26,00    | 5743,01 | 17,81          | 1,00                   |              |                           |  |  |
|                             |                     | 10106 | 29/05/2019 15:52 222.50                                                                             |               | 26,12    | 5791.86 | 19.84          | 1.00                   |              |                           |  |  |
|                             |                     |       | 10107 29/05/2019 15:53 222.62                                                                       |               | 26.13    | 5797.69 | 19.37          | 1.00                   |              |                           |  |  |
|                             |                     |       | 10108 29/05/2019 15:54 222,38                                                                       |               | 26,11    | 5788,60 | 17,74          | 1,00                   |              |                           |  |  |
|                             |                     |       | 10109 29/05/2019 15:55 222,64                                                                       |               | 26,15    | 5802.27 | 19,77          | 1,00                   |              |                           |  |  |
|                             |                     |       | 10110 29/05/2019 15:56 222.68                                                                       |               | 26.15    | 5803.57 | 19.51          | 1.00                   |              |                           |  |  |
|                             |                     | 10111 | 29/05/2019 15:57 222.78                                                                             |               | 26.16    | 5808.58 | 19.34          | 1.00                   |              |                           |  |  |
|                             |                     |       | 10112 29/05/2019 15:58 222.65                                                                       |               | 26.13    | 5798,83 | 19,01          | 1,00                   |              |                           |  |  |
|                             |                     |       | 10113 29/05/2019 15:59 222.58                                                                       |               | 26.13    | 5797.66 | 18,36          | :1,00                  |              |                           |  |  |
|                             |                     |       | 10114 29/05/2019 16:00 222.70                                                                       |               | 26.14    | 5803,69 | 17.69          | 1.00                   |              |                           |  |  |
|                             |                     | 10115 | 29/05/2019 16:01 222.72                                                                             |               | 26.15    | 5807.02 | 17.11          | 1,00                   |              |                           |  |  |
|                             |                     |       | 10116 29/05/2019 16:02 222,69                                                                       |               | 26,14    | 5803.53 | 17,59          | 1.00                   | $\checkmark$ |                           |  |  |

Figura 21::Imagem do software do sistema na aba relatório

Fonte: Próprio Autor

### 3.4 CUSTOS

Uma vez atendido aos requisitos funcionais do projeto, levantou-se os custos do mesmo para análise da sua viabilidade financeira. Outro ponto que merece ser analisado é o tempo de produção frente a economia gerada. Assim sendo, o levantamento do custo de produção do sistema e uma breve comparação de custos com uma solução já utilizada na indústria será apresentada nesta seção.

### <span id="page-31-1"></span>3.4.1 CUSTOS DA UNIDADE DE ALIMENTAÇÃO

A [Tabela 1](#page-31-0) lista todos os componentes envolvidos na UA e seus respectivos valores de mercado atualizado. A aquisição desses componentes viabiliza a construção de uma unidade funcional da UA.

<span id="page-31-0"></span>![](_page_31_Picture_104.jpeg)

Tabela 1: Custo da unidade de alimentação.

Fonte: Próprio Autor

#### 3.4.2 CUSTOS DA UNIDADE DE AQUISIÇÃO, PROCESSAMENTO E COMUNICAÇÃO.

Analogamente ao tópico anterior, temos na [Tabela 2](#page-31-1) listados todos os componentes de hardware necessários para construção de uma UAPC funcional e seus respectivos valores de mercado atualizados.

| <b>QUANTIDADE</b> | <b>COMPONENTE</b>         |     | PRECO UNIT.         | <b>TOTAL</b> |       |
|-------------------|---------------------------|-----|---------------------|--------------|-------|
|                   | Transformador 240v 18v    | R\$ | 14,31               | R\$          | 14,31 |
|                   | barra conector M          | R\$ | 1,10                | R\$          | 1,10  |
|                   | barra conector F          | R\$ | 1,10                | R\$          | 1,10  |
| 1                 | Cristal Osc. 16Mhz        | R\$ | 0,90                | R\$          | 0,90  |
| $\mathbf{1}$      | Resistor 5W 0.47ohms      | R\$ | 1,92                | R\$          | 1,92  |
| $\overline{2}$    | Cap. Cerâmico 22pF        | R\$ | 0,15                | R\$          | 0,30  |
| 1                 | Cap. Cerâmico 100n        | R\$ | 0,15                | R\$          | 0,15  |
| $\overline{4}$    | Diodos 1n4007             | R\$ | 0,40                | R\$          | 1,60  |
| 3                 | Resistor 100k             | R\$ | 0,75                | R\$          | 2,25  |
| $\mathbf{1}$      | Resistor 4.7K             | R\$ | 0,75                | R\$          | 0,75  |
| 1                 | LM324                     | R\$ | 1,70                | R\$          | 1,70  |
| 1                 | Cap. Eletrolítico 22u 50v | R\$ | 0,25                | R\$          | 0,25  |
| 1                 | ATMEGA328                 | R\$ | 9,90                | R\$          | 9,90  |
| 1                 | <b>ESP8266</b>            | R\$ | 14,90               | R\$          | 14,90 |
| 1                 | <b>PUSH BOTTON</b>        | R\$ | 0,50                | R\$          | 0,50  |
| 1                 | <b>LED RGB</b>            | R\$ | 0,75                | R\$          | 0,75  |
|                   | <b>TRANSISTOR</b>         | R\$ | 1,00                | R\$          | 1,00  |
| 1                 | PCI                       | R\$ | 10,00               | R\$          | 10,00 |
| 1                 | <b>SOQUETE</b>            | R\$ | 1,80                | R\$          | 1,80  |
|                   |                           |     | <b>CUSTO TOTAL:</b> | R\$          | 65,18 |

Tabela 2: Custo da unidade de aquisição, processamento e comunicação.

Fonte: Próprio Autor

#### 3.4.3 CUSTO TOTAL DO PROTÓTIPO

Com todos os componentes listados anteriormente e alguns cabos para ligação ao ponto de medição de tensão e para a alimentação elétrica do RGE já temos o equipamento coletando dados e enviando para o servidor, se este estiver previamente configurado. Entretanto, faz-se necessário uma caixa para encapsular todos esses componentes, fornecer ao hardware uma aparência industrial, proteger os componentes deste e permitir que, se desejado, consiga-se, de maneira prática, fixa-lo ao fundo de um painel elétrico.

Temos a caixa projetada sob medida, confeccionada em uma impressora 3D própria, pesando aproximadamente 90 gramas.

Estimando os gastos com energia e matéria prima (Filamento Abs 1.75Mm) obteve-se um custo de produção em aproximadamente dez reais (R\$10,00) por unidade.

Dessa forma, tem-se na [Tabela 3](#page-33-0) o custo total para construção de um protótipo funcional do hardware do sistema registrador de grandezas elétricas.

<span id="page-33-0"></span>![](_page_33_Picture_114.jpeg)

![](_page_33_Picture_115.jpeg)

Fonte: Próprio Autor

## 3.5 ANÁLISE TERMOGRÁFICA

A análise térmica é um passo importante no projeto de um sistema embarcado tendo em vista que zonas com temperaturas elevadas podem levar ao mal funcionamento do equipamento, ou até mesmo a diminuir sua vida útil. Para verificar quais componentes apresentam maior temperatura, e consequentemente necessitam de maior atenção, utilizou-se um termovisor Fluke com as seguintes características:

- **Marca:** Fluke
- **Modelo**: Ti32
- **Faixa de medição de temperatura:**  $-20\degree C$  a + 600  $\degree C$  ( $-4\degree F$  a + 1112  $\degree F$ )
- **Precisão de medição de temperatura:** ± 2 ° C ou 2% (o que for maior)

Figura 22: Termovisor Fluke Ti32

![](_page_33_Picture_11.jpeg)

Fonte: http://www.sinceelec.com/test-measurement/6827542.html

Para realização da análise termográfica manteve-se o registrador de grandezas elétricas funcionando initerruptamente por sete (7) dias, com frequência de envio de dados sendo igual a um dado por minuto. Previamente realizou-se a análise de todo o protótipo, conforme [Figura 23,](#page-34-0) para identificar possíveis pontos quentes, e em seguida direcionar a análise para estes pontos.

<span id="page-34-0"></span>![](_page_34_Picture_1.jpeg)

Figura 23:Imagem realizada com termovisor do hardware montado.

Fonte: Próprio Autor

![](_page_34_Picture_4.jpeg)

Figura 24: Imagem a luz visível realizada pelo termisovisor

Fonte: Próprio Autor

Com base na Figura 23, temos que o transformador e o ESP8266 são os dois equipamentos que necessitam de maior atenção nesse primeiro momento, pois estes apresentam maior valor de temperatura dentre todos os componentes. Realizando uma análise mais detalhada durante o experimento, observou-se um comportamento térmico

cíclico no módulo ESP8266, que sempre que conectado a rede *Wi-Fi* apresenta elevação considerável de temperatura e ao desconectar-se temos a diminuição da temperatura até a estabilização com o ambiente ou até ser estabelecida uma nova conexão.

É possível verificar a temperatura máxima (37,0 ºC) atingida pelo ESP8266 enquanto encontra-se desconectado da rede Wi-Fi na [Figura 25](#page-35-0) e a temperatura máxima (53,0 ºC) alcançada pelo módulo conectado na Figura 26.

<span id="page-35-0"></span>![](_page_35_Picture_2.jpeg)

Figura 25: Imagem térmica do ESP8266 desconectado.

Fonte: Próprio Autor Figura 26: Imagem térmica do ESP8266 conectado..

![](_page_35_Picture_5.jpeg)

Fonte: Próprio Autor

O outro componente que apresentou temperatura superior aos demais foi o transformador, conforme [Figura 27.](#page-36-0) Entretanto, esta temperatura encontra-se dentro do nível normal de operação não sendo necessário, a princípio, não se faz necessário realizar ações para minimizá-la.

<span id="page-36-1"></span><span id="page-36-0"></span>![](_page_36_Figure_1.jpeg)

Figura 27: Imagem térmica do transformador de potencial.

Fonte: Próprio Autor

O microcontrolador ATMEGA328 é o núcleo de todo o equipamento, e apesar de não figurar entre as temperaturas mais altas apresentadas na [Figura 23,](#page-36-1) foram registradas as temperaturas máximas alcançadas pelo dispositivo de modo a mapear seu comportamento térmico. Durante todo o período de análise observou-se a temperatura no microcontrolador estável conforme [Figura 28.](#page-36-2) Desta forma, não foram tomadas medidas adicionais para o resfriamento do microcontrolador em questão.

![](_page_36_Figure_5.jpeg)

<span id="page-36-2"></span>Figura 28: Imagem térmica do microcontrolador

Fonte: Próprio Autor

<span id="page-37-1"></span>Devido ao arranjo físico na montagem do hardware, tem-se a UAPC sobrepondo a UA em todas as imagens apresentadas até aqui referente a análise termodinâmica. Ao final de toda análise da UAPC, retiramos esta placa e rapidamente, para que o efeito da remoção não altere a temperatura e torne possível a realização da análise termográfica da UA, realizou-se a medição da temperatura apresentada na [Figura 29.](#page-37-0)

<span id="page-37-0"></span>![](_page_37_Picture_1.jpeg)

Figura 29: Imagem térmica da UA.

Tem-se que a fonte chaveada Hi-Link é o componente que apresenta maior temperatura. Entretanto, os valores registrados encontram-se dentro do recomendado para o funcionamento do dispositivo. Este comportamento é esperado devido ao correto dimensionamento dos componentes, não sobrecarregando este componente.

Conclui-se assim que no que se diz respeito a temperatura dos componentes envolvidos no projeto, o mesmo não apresenta problemas térmicos.

## 3.6 RESULTADOS

Com intuito de verificar os resultados obtidos e validar o sistema desenvolvido realizou-se um teste prático utilizando uma carga puramente resistiva, resistência elétrica para aquecimento de água, de aproximadamente 9000 W. As grandezas elétricas da carga foram mensuradas utilizando o protótipo construído e um multimedidor Multi-K, da marca KRON com valor comercial de aproximadamente R\$ 870,00 e com erro estimado de 0,5 % segundo o próprio fabricante. A imagem do medidor pode ser vista na [Figura](#page-37-1)  30.

Fonte: Próprio Autor

<span id="page-38-2"></span>![](_page_38_Picture_0.jpeg)

Figura 30: Multimedidor MULTI-K da marca KRON.

Fonte:<http://www.kronweb.com.br/br/produto-6-mult-k-multimedidor-sem-memoria-de-massa>

Realizou-se a medição durante três (3) dias com a mesma carga, sendo o primeiro dia de medição registrado na [TABELA 4,](#page-38-0) o segundo dia registrado na [TABELA 5](#page-38-1) e o terceiro dia registrado na [TABELA 6.](#page-38-2) É importante lembrar que devido à ausência de transformadores de corrente não foi possível medir as três (3) fases simultaneamente. Entretanto, as medições ocorrem fase-a-fase mesmo na presença de todos os componentes, logo a medição individual não representa benefício ou prejuízo aos resultados obtidos.

<span id="page-38-0"></span>

|                      | Multi-K | Protótipo | Erro $%$ |  |  |
|----------------------|---------|-----------|----------|--|--|
| <b>Tensão</b>        | 222     | 223,8     | 0,81     |  |  |
| Corrente             | 14,2    | 14,19     | 0,07     |  |  |
| Pot. Ativa           | 3150    | 3171,31   | 0,68     |  |  |
| F. de Potência       | 1,00    | 1,00      | $0,\!00$ |  |  |
| Fonte: Próprio Autor |         |           |          |  |  |

Tabela 4: Registro medições dia 1

Fonte: Próprio Autor

![](_page_38_Picture_103.jpeg)

<span id="page-38-1"></span>![](_page_38_Picture_104.jpeg)

Fonte: Próprio Autor

|                | Multi-K | Protótipo | Erro $%$ |  |
|----------------|---------|-----------|----------|--|
| <b>Tensão</b>  | 226     | 227,13    | 0,50     |  |
| Corrente       | 14,4    | 14,48     | 0,56     |  |
| Pot. Ativa     | 3250    | 3283,18   | 1,02     |  |
| F. de Potência | 1,00    | 1,00      | 0,00     |  |
|                |         |           |          |  |

Tabela 6: Registro medições dia 3.

Fonte: Próprio Autor

Como parâmetro para tensão registrada pelo protótipo também utilizou-se o multímetro FLUKE 179, que possui precisão de  $\pm$  1% para medição de tensão alternada, e confrontou-se os dados obtidos pelo multímetro citado e o protótipo desenvolvido. O resultado dos dados coletados pode ser visualizado na [Tabela 7.](#page-39-0)

<span id="page-39-0"></span>Tabela 7: Comparativo da medição de tensão entre o FLUKE 179 e o protótipo desenvolvido.

|                      | FLUKE 179 Protótipo |        | Erro $%$ |  |  |  |
|----------------------|---------------------|--------|----------|--|--|--|
| <b>Tensão</b>        | 228,1               | 227,76 | 0,15     |  |  |  |
| Fonte: Próprio Autor |                     |        |          |  |  |  |

Já para corrente, por questão de limitação do FLUKE 179 que só permite medições de corrente alternada com magnitude de até 10 A, utilizou-se o alicate amperímetro FLUKE 323 com precisão de medição de  $\pm$  1,8 % como comparativo para medidas de corrente registradas pelo protótipo e os valores coletados foram registrados na [Tabela 8.](#page-39-1)

<span id="page-39-1"></span>TABELA 8: Comparativo da medição de corrente entre o FLUKE 323 e o protótipo desenvolvido.

|                      | FLUKE 323 Protótipo |       | Erro $%$ |  |  |  |
|----------------------|---------------------|-------|----------|--|--|--|
| Corrente             | 14.22               | 14,19 | 0.21     |  |  |  |
| Fonte: Próprio Autor |                     |       |          |  |  |  |

No contexto do sistema de comunicação, o protótipo não apresentou problema em funcionamento contínuo durante sete (7) dias, o que demonstra a estabilidade do sistema construído. É importante destacar que o teste de comunicação foi realizado na planta de uma indústria têxtil da cidade de campina grande, o mesmo que o produto final gerado a partir do protótipo será instalado. Destaca-se também que apesar de resultados favoráveis durante todo o período de teste, um tempo mais significativo como 6 meses ou 1 ano é necessário para validar o processo de comunicação.

## 4 CONCLUSÃO

Diante do exposto comprovou-se que o protótipo desenvolvido neste trabalho, quando comparado ao multimedidor MULTI-K, apresenta erro menor que 1,1 % para todas as grandezas registradas levando em consideração a da carga analisada.

Para a grandeza de tensão, se comparado ao multímetro FLUKE 179, observouse valores de erro sempre inferior a 0,5 %. Tratando-se da medição de corrente, os valores registrados pelo protótipo desenvolvido têm erro inferior a 1 % sempre que comparado as medições realizadas utilizando o alicate amperímetro FLUKE 323.

Sabendo que o MULTI-K tem seu valor de mercado próximo a R\$ 870,00 , o FLUKE 179 custa cerca de R\$ 3000,00,o FLUKE 323 pode ser adquirido por aproximadamente R\$ 500,00 e o protótipo desenvolvido apresenta custo inferior a R\$ 130,00 , conseguiu-se uma precisão considerável para as grandezas de interesse por um custo aproximadamente 85 % menor que o MULTI-K, solução mais próxima do objetivo deste trabalho.

Em suma, o protótipo registrador de grandezas apresentou excelentes resultados para cargas resistivas. É de fundamental importância para validação do mesmo a utilização de cargas predominantemente capacitivas e indutivas, com diferentes valores de fator de potência, para confirmar o comportamento do sistema desenvolvido de acordo com a característica da carga mensurada. Devido à ausência de tempo e das cargas para realização dos testes necessários, estes não foram realizados, mas fica aqui sugerido como um trabalho futuro a validação do sistema, uma vez que todo software apresentou-se estável e o protótipo obteve boas leituras das grandezas de interesse. Desse modo, apresentou-se aqui uma solução alternativa e de baixo custo para monitoramento de cargas elétricas utilizando a rede *Wi-Fi* que permite desde do monitoramento através de *dashboard* até registro em banco de dados.

## **REFERÊNCIAS**

A Introduction to AC Power. Disponível em: <https://learn.openenergymonitor.org/electricity-monitoring/acpowertheory/introduction> . Acesso em: 17 de abr. de 2019.

ANEEL. Programa de Eficiência Energética. **Agência Nacional de Energia Elétrica**. 2017. Disponível em: <http://aneel.gov.br/programa-eficiencia-energetica>. Acesso em: 17 abr. de 2019

AI-Thinker® . ESP-01 WiFi Module Datasheet. [S.l.]. 2015.

ATMEL® CORPORATION. 8-bit Atmel Microcontroller with 64K/128K/256K Bytes In-System Programmable Flash. [S.l.]. 2012

Citisystems: Entenda como Funciona o Protocolo TCP-IP. Disponível em: [<https://www.citisystems.com.br/protocolo-tcp-ip/>](https://www.citisystems.com.br/protocolo-tcp-ip/). Acesso em: 05 de abr. de 2019

FOROUZAN, B.A.,FEGAN S.C, Protocolo TCP/IP. 2008. Brasil

GLOVER, J. D., SARMA, M. S., OVERBYE, T. J Power System Analysis and Design. 2008.Australia.

INEE - Instituto Nacional de Eficiência Energética. **Protocolo de Verificação e Medição**. Rio de Janeiro: INEE, 1996. Disponível em: <http://www.inee.org.br/escos\_mec.asp?CAT=mev>. Acesso em: 17 de abr. de 2019

KRON MEDIDORES. **Manual do Usuário**. Disponível em: <https://www.kron.com.br/br/produto-5-mult-k-multimedidor-sem-memoria-demassa>. Acesso em 10 de maio de 2019.

Learn openenergymonitor: Resistive Loads. Disponível em: <https://learn.openenergymonitor.org/electricity-monitoring/ac-powertheory/introduction#an-introduction-to-ac-power>. Acesso em: 20 de maio de 2019.

L. Wuidart. Understanding power factor. ST Application Note.1999

Modalidade tarifárias. Disponível em: <http://www.ANEEL.gov.br/tarifasconsumidores/asset\_publisher/zNaRBjCLDgbE/content/modalidade/654800?inheritRed irect=false>. Acesso em: 05 de abr. de 2019.

# APÊNDICE A – ESQUEMA UAPC

![](_page_44_Figure_1.jpeg)